## 07a8d3a8-0

Ola Lidholm

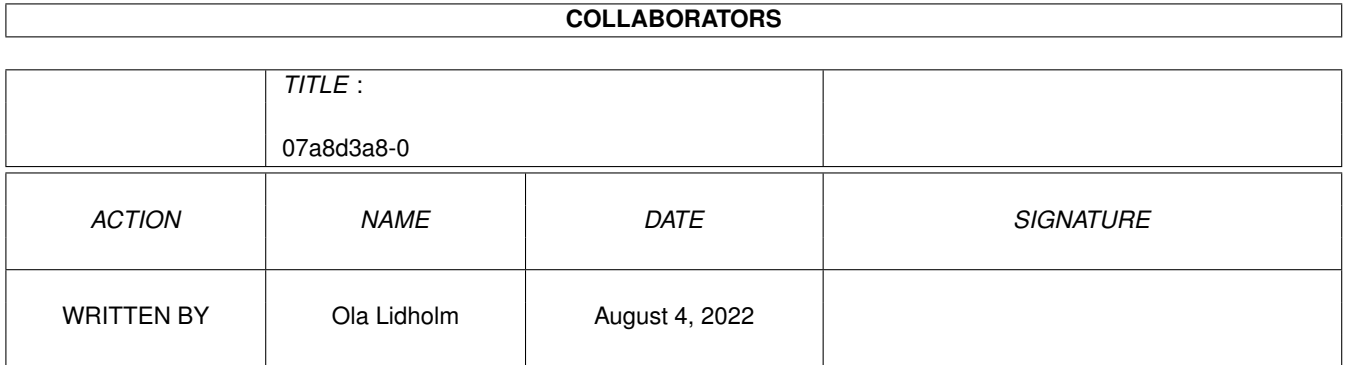

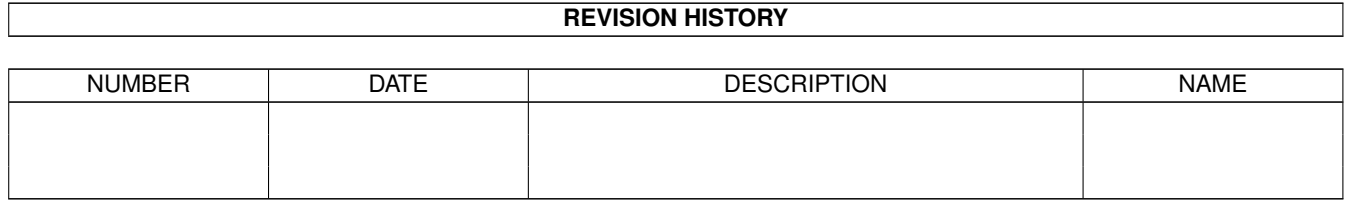

# **Contents**

#### $107a8d3a8-0$

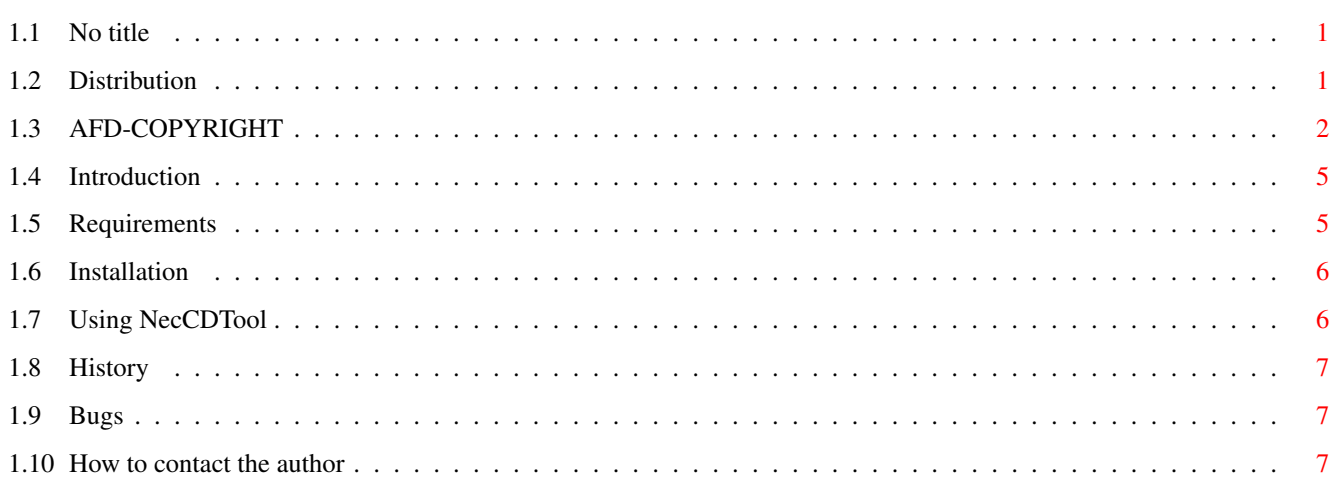

 $\mathbf{1}$ 

## <span id="page-3-0"></span>**Chapter 1**

## **07a8d3a8-0**

### <span id="page-3-1"></span>**1.1 No title**

NecCDTool

Version 1.0

©1995 Ola Lidholm

Contents

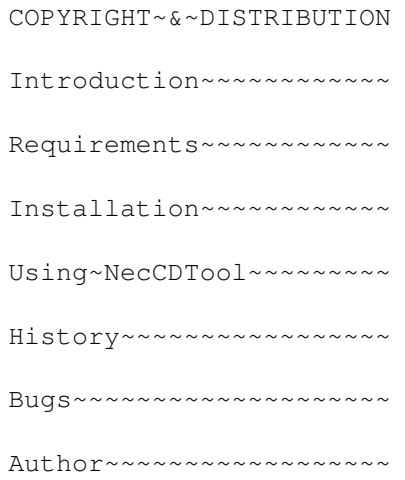

## <span id="page-3-2"></span>**1.2 Distribution**

This software is subject to the "Standard Amiga FD-Software ← Copyright Note"

It is CARDWARE as defined in paragraph 4.c.

For more information please read AFD-COPYRIGHT

(Version 1 or higher).

### <span id="page-4-0"></span>**1.3 AFD-COPYRIGHT**

"AFD-COPYRIGHT"(TM):

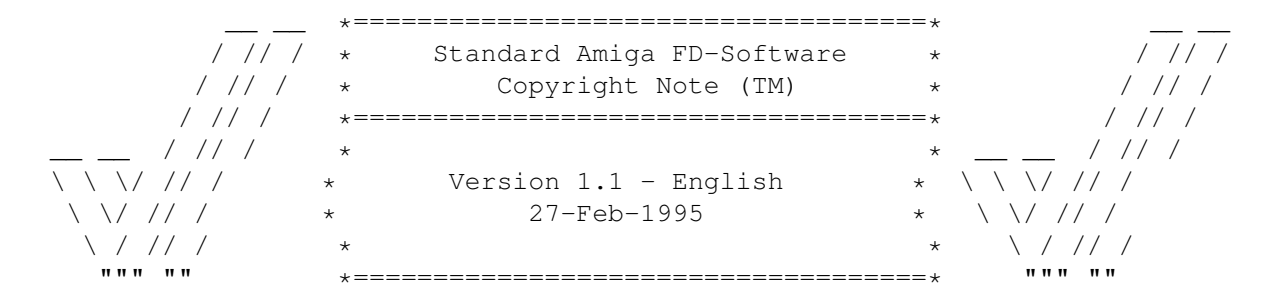

 $0. \quad \text{INTRODUCTION} \quad \text{---} \quad \text{---}$ 

- If you are a user I hope you like this Standard Copyright Note for Free Dis-  $\leftrightarrow$ tributable Amiga
- Software you only have to read once instead of individual notes. There are  $\leftrightarrow$ translated versions
- of this document available on Aminet named: /pub/aminet/docs/misc/AFD-Files1-xx.  $\leftrightarrow$ lha  $(xx = number$
- of languages).
- If you are a software developer and want to include this document in your own FD ← package then

please read it carefully first, especially chapter 5 "DEVELOPERS INFORMATION". ← Thank you for

your support.

#### 1.  $CONFRIGHT$  =============

- a. This software is copyrighted by its developer(s). That means that you are NOT ALLOWED to modify the program(s) and documentation in any way. Especially you MUST NOT REMOVE the documentation or this text file.
- b. You are NOT allowed to use this software or any part of it for any other purpose than that one mentioned in its documentation, this also includes any fonts, images or samples. If the developer(s) did NOT include the source code of the program(s) in this package you are NOT allowed to decompile any part of it.

#### 2. DISTRIBUTION ===============

- This package is freely distributable. That means you are allowed to re-  $\leftrightarrow$ distribute this package as long as you follow these points:
- a. Any re-distribution has to include all files in this archive, including this "AFD-COPYRIGHT" file, without any modifications. You are NOT allowed to add any files to the archive.
- b. This package may be freely distributed via BBSs, InterNet/UseNet, software libraries such as Fred Fish's and Aminet CD-ROM, and other similar electronic channels. c. Disk magazines and services that charge extra for file transfers may NOT distribute it without written permission by the developer(s)! 3. DISCLAIMER ============= By using this product, you accept the FULL responsibility for any damage or loss  $\leftrightarrow$ that might occur through its use or the inability to use it. The developer(s) of the software and  $\leftrightarrow$ the author and the translators of this "Copyright Note" can NOT be held responsible. IMPORTANT: The author and the translators of this "Copyright Note" do NOT give any guarantee for the quality and usefulness of ANY products that are subject to this note!!! 4. RETURN SERVICE ================= "Free distributable" only says that you do not have to pay for copying or re-  $\leftrightarrow$ distributing the software. You are allowed to test this product for 30 days. If you like it and  $\leftrightarrow$ decide to use the product regularly, most of the develo- pers want something in return for their  $\leftrightarrow$ efforts. The documentation of this software contains one classification out of these: a. Freeware - You are allowed to use this software FREE. b. Mailware - You have to send the developer(s) a MESSAGE (by email or snailmail). c. Cardware - You have to send the developer(s) a POSTCARD. d. Donationware - You have to make a DONATION to an organisation as stated in the documentation to this product. g. Giftware - You are requested to send the developer(s) a GIFT, for example: - some candy or
	- a package of disks or
	- a copy of a self-made program or
	- some money or
	- $-$  an Amiga 5000 PowerTower  $;-$ )
- s. Shareware You have to send the developer(s) the amount of MONEY demanded in the documentation.

5. DEVELOPERS INFORMATION =========================

The concept of a "Standard-Licence" like this one has several advantages:

- You as a developer don't have to think about copyright stuff yourself. - The  $\leftrightarrow$ users of your

product have to read it only if they haven't done so before. - This document is available in several languages via Aminet. So you can be sure that the users have read it at least once and did understand it.

- If you want to include "AFD-COPYRIGHT"(TM) in your own Amiga(TM) FD-Software ← package you have to follow these rules:
- a. Read this whole document carefully and make sure that you agree with the whole text WITHOUT ANY EXCEPTIONS.

(If you do not agree with it, do not use it! You are allowed to copy parts of it, but IF you do so, you MUST NOT use the names "AFD-COPYRIGHT"(TM) and "Standard Amiga FD-Software Copyright Note"(TM).)

- b. Make sure that you use the following Default-Tools in the .info-files you are going to release:
	- for ASCII texts: More
	- for AmigaGuide® documents: AmigaGuide
	- for IFF-ILBM pictures: Display
	- for Installer scripts: Installer

(The idea of this rule was inspired by Osma "Tau" Ahvenlampi, Finland. It was included to set a standard. If someone does not use these tools (s)he has to make not more than one link per file type!)

c. Include a paragraph like the following in the manual to your product:

------8<------------------------------------------------------------------- This software is subject to the "Standard Amiga FD-Software Copyright Note" It is <type\_of\_software> as defined in paragraph 4<x>. [...] For more information please read "AFD-COPYRIGHT" (Version 1 or higher). ------8<-------------------------------------------------------------------

Example:

This software is subject to the "Standard Amiga FD-Software Copyright Note" It is SHAREWARE as defined in paragraph 4s. If you like it and use it regularly please send \$15 to ... For more information please read "AFD-COPYRIGHT" (Version 1 or higher).

d. You have to include this file called "AFD-COPYRIGHT"(TM) (English). IF you include an AmigaGuide® hypertext documentation you can link it to this file or include the whole text in the AmigaGuide® file just as you like. Please do not add more than two translations of this file to your package. So your package doesn't get too big.

6. AUTHORS ==========

"AFD-COPYRIGHT"(TM) was written by Dietmar Knoll. It is itself subject to the  $\leftrightarrow$ above copyright note (© 10.12.1994, 27.02.1995). If you have any comments, hints or questions or some suggestions for the next  $\leftrightarrow$ version, please write to the following addresses: Dietmar Knoll InterNet-Email: To: dknoll@gwdg.de Iltisweg 6 Subject: AFD D-37081 Göttingen My ←- WWW-Homepage: GERMANY/EUROPE ftp://ftp.gwdg.de/pub/physik1/WWW/GAUHPIL/Welcome.html The translators of this document and their addresses are stated in the  $\leftrightarrow$ corresponding files. The

translations are © by the translators.

### <span id="page-7-0"></span>**1.4 Introduction**

NecCDTool is a simple utility to control NEC SCSI-I CD-ROM's.

Some of the NEC CD-ROM's have a SCSI-I interface, as opposed to most other  $\leftrightarrow$ manufaturers, which have a SCSI-II interface. Therefore most (all?) CD-ROM utilities are written to  $\leftrightarrow$ use SCSI-II commands, and has no or strange effects on NEC's drives.

As I am an owner of a NEC CD-R 210 drive, I have searched long and hard for any  $\leftrightarrow$ program that can a couple of simple tasks, such as ejecting the drive, playing music tracks, and so  $\leftrightarrow$ on. The only program I have found so far is "JukeBox" by Franz-Josef Reichert. However, ← although it's a great

program, it wasn't what I wanted; a simple utility to quickly do these simple  $\leftrightarrow$ tasks.

Therefore I decided to write such an utility, and here it is, NecCDTool.

#### <span id="page-7-1"></span>**1.5 Requirements**

Ofcourse, you need a NEC SCSI-I CD-ROM drive, such as for example the CD-R 210 or  $\leftrightarrow$ NEC CD-R 73.

In fact, I haven't tested if this porgram works with any other NEC drive than  $\leftrightarrow$ thoose, but it should.

Also you need a scsi interface. A CD-ROM filesystem isn't necessary, but it makes  $\leftrightarrow$ it easier for the program to find the CD-ROM drive.

#### <span id="page-8-0"></span>**1.6 Installation**

Installing NecCDTool is a simple task, just copy the program in to a directory  $\leftrightarrow$ somewhere in your path. c: for example.

#### <span id="page-8-1"></span>**1.7 Using NecCDTool**

The program is CLI only, and has the following template:

VOLUME, D=DEVICE/K, U=UNIT/K/N, E=EJECT/S, L=LOCK/S, UL=UNLOCK/S, PT=PLAYTRACK/K/N, S=  $\leftrightarrow$ STOP/S

VOLUME

Here you can specify the volume name of your CD-ROM drive. For example "CD0:",  $\leftrightarrow$ which is default, ie, if your CD-ROM drive is called "CD0:", you don't have to specify this.

D=DEVICE

After this keyword you can specifie the exec device name. For example "DEVICE scsi  $\leftrightarrow$ .device". Note:

if you specify a VOLUME name, specifying a device and unit is not necessary. Also, if your volume name is "CD0:", you don't have to specify a device.

U=UNIT

After this keyword you can specifiy the exec device unit number. For example "UNIT  $\leftrightarrow$ 4". Note: if you specify a VOLUME name, specifying a device and unit is not necessary.

#### E=EJECT

Ejects the drive bay.

L=LOCK

Locks the drive bay, preventing the user from opening it by pushing the open/close  $\leftrightarrow$ button on the drive.

#### UL=UNLOCK

Unlocks the drive bay, making it possible to operate the drive bay manually again.

PT=PLAYTRACK

Plays the specified music track if possible.

S=STOP

Will stop any music playback.

#### <span id="page-9-0"></span>**1.8 History**

```
version 1.0
First public release.
```
version 1.1 Fixed bug that made it impossible to play tracks other than the first 9. (Thanks David Voy for pointing it out to me)

#### <span id="page-9-1"></span>**1.9 Bugs**

No known bugs at the moment.

If you find any, please contact the author .

## <span id="page-9-2"></span>**1.10 How to contact the author**

NecCDTool was written by Ola Lidholm.

To send me bugreports, ask questions about the program, send postcards, or plain  $\leftrightarrow$ chatting, you can write to one of the following addresses.

E-Mail adresses.

internet: Ola\_Lidholm@augs.se or olal@kuai.se fidonet : Ola Lidholm@2:204/404.25 amiganet: Ola Lidholm@39:160/100.25

Snail-Mail adress.

Ola Lidholm Mellby Bäckgården S-531 96 LIDKÖPING SWEDEN